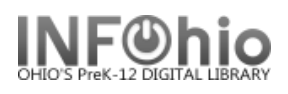

## **Curriculum Guide Template**

- 1. Use SmartPORT (TEMPLATE database) to *locate* the record. Do a Title Search for "Local School Curriculum Guide Template".
- 2. *Import* the record. (*See Handbook, Cataloging, Basic Cataloging/SmartPort guides for specific directions*).
- 

3. **C** Modify Title **Click** on Modify Title Wizard - record should be "current".

4. *Make* the following changes and additions to the record:

## **Fixed Fields:**

- **Entrd--** change to current date in format YYMMDD
- **Date1**  Enter publication date.

## **Bibliographic Info:**

 **245**—*Delete* "Local School Curriculum Guide Template." *Enter* Title of quide.

> 2nd indicator contains number of non-filing characters for leading article in title.

> > The  $= 4$  An= 3  $A = 2$ If no initial article, leave the zero  $(0)$ .

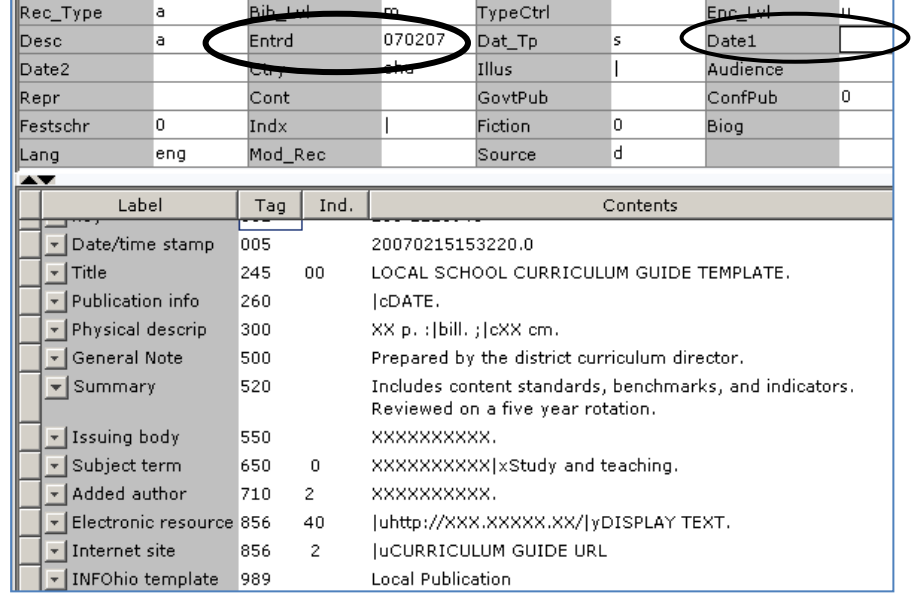

Examples: **245** 04The Amherst Technology Curriculum. **245** 00 Social Studies Curriculum Guide.

- **260 |c** Enter date of publication. This should be the same as Date1. Example: **|c**1998.
- **300** Replace XX with page number.  **|c**—Replace XX with height in centimeters.
- **500** Enter note on creators or DELETE.
- **520** EDIT summary if needed, or DELETE.
- **550** Replace XXXX with issuing body or DELETE. This should include a statement of responsibility for any person or group not included elsewhere in the record.
- **650** EDIT Replace XXXX with subject area.

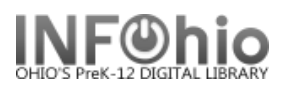

 **710** EDIT -- Replace XXXX with the name of the school and location. End with a period or parenthesis.

Example: Utopia Local Schools (Utopia, OH)

- **856** Replace "Curriculum Guide URL" with the web address of guide if appropriate or DELETE. Example: **|u**http://www.utopia.org/curriculum
- **989** Do not delete!
- 5. *Click* Save when done.
- *6. Click* on the Call Number / Item Maintenance Wizard. Add item and call number information to complete the cataloging process. (*See Handbook, Cataloging, Call Number/Item Maintenance guide for detailed directions.)*

## **Completed Record:**

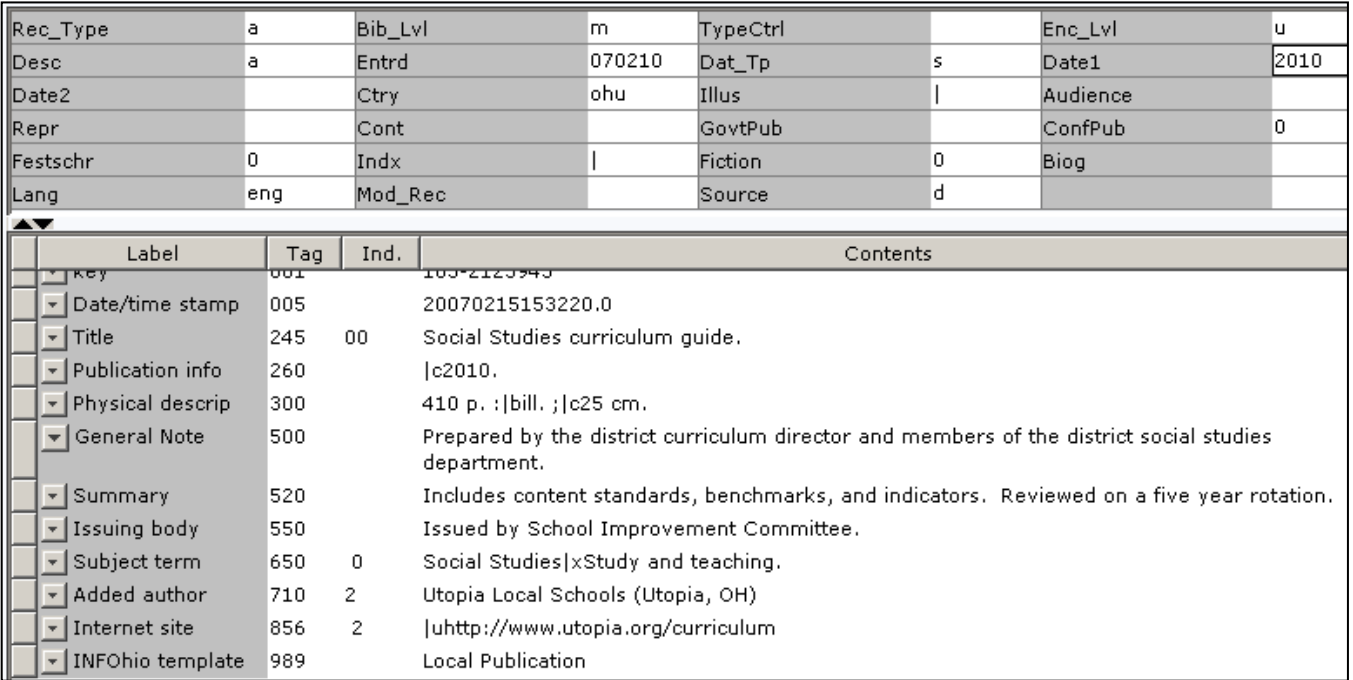